# **EVK-JODY-W3**

## **Evaluation kit for JODY-W3 host-based modules**

**User guide**

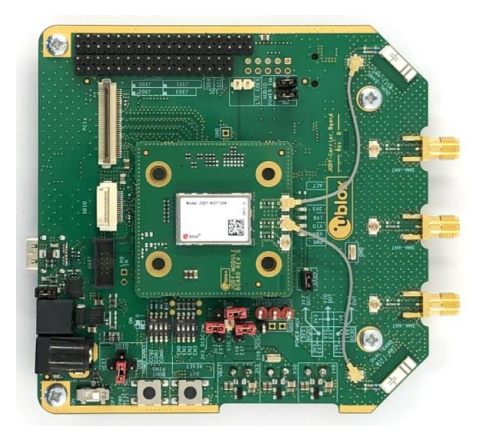

### **Abstract**

This document describes how to set up and use the EVK-JODY-W3 evaluation kit to evaluate JODY-W3 series multiradio modules with Wi-Fi and Bluetooth.

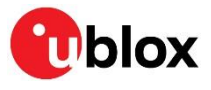

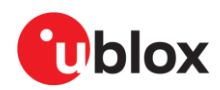

## <span id="page-1-0"></span>**Document information**

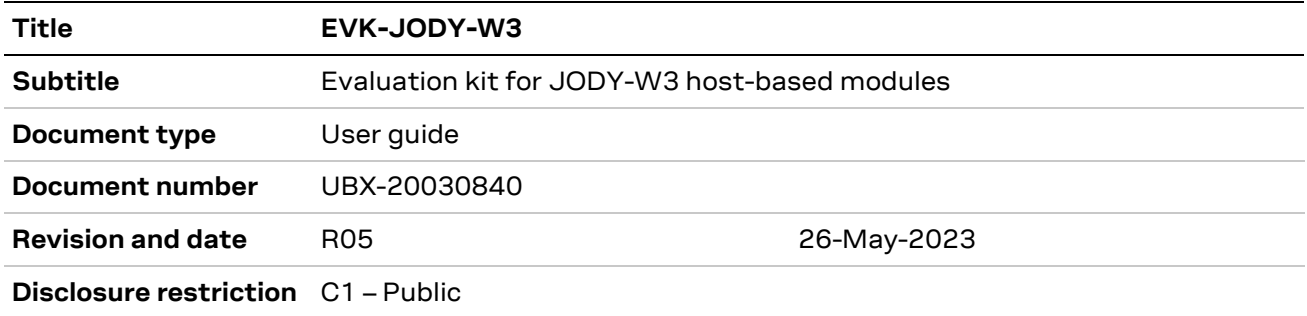

#### This document applies to the following products:

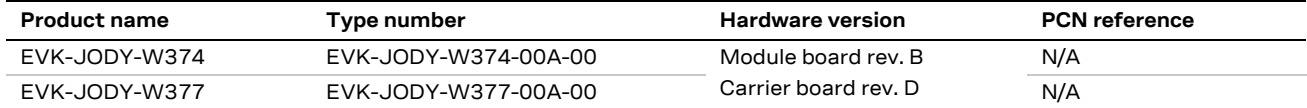

u-blox or third parties may hold intellectual property rights in the products, names, logos and designs included in this document. Copying, reproduction, or modification of this document or any part thereof is only permitted with the express written permission of u-blox. Disclosure to third parties is permitted for clearly public documents only. The information contained herein is provided "as is" and u-blox assumes no liability for its use. No warranty, either express or implied, is given, including but not limited to, with respect to the accuracy, correctness, reliability and fitness for a particular purpose of the information. This document may be revised by u-blox at any time without notice. For the most recent documents, visit www.u-blox.com. Copyright © u-blox AG.

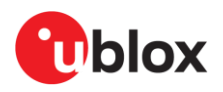

## <span id="page-2-0"></span>**Contents**

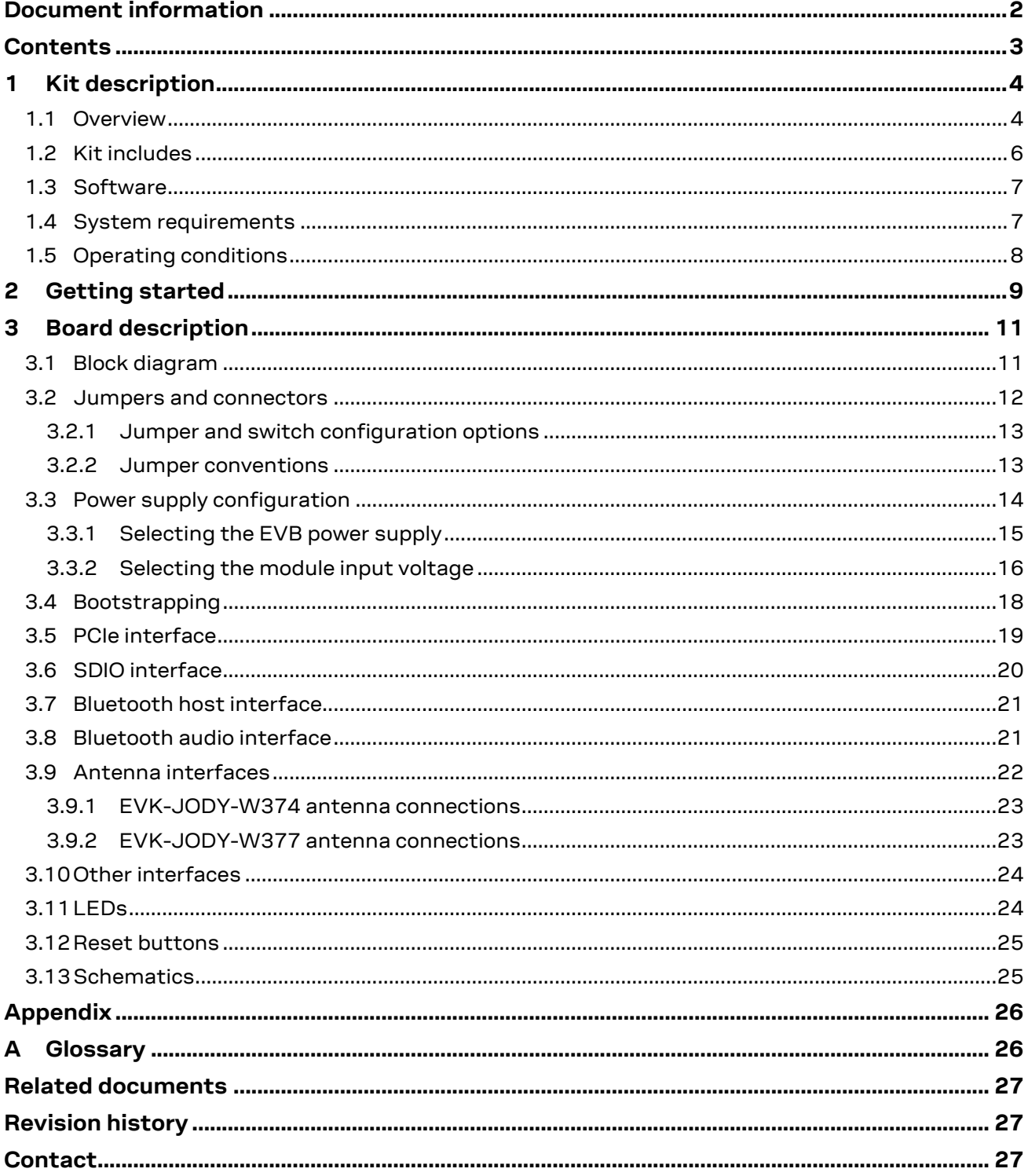

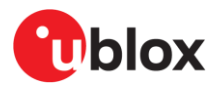

## <span id="page-3-0"></span>**1 Kit description**

JODY-W3 series modules provide complete short-range transceiver solutions based on the NXP chipset 88Q9098.

Intended for the most advanced in-car infotainment and connectivity systems, JODY-W3 series modules deliver the highest data rates in Wi-Fi using advanced Wi-Fi 6 802.11ax technology. The modules operate in concurrent dual-bands, Wi-Fi 2.4 and 5 GHz, dual-MAC, and 2x2 MIMO, and support Bluetooth 5.3 features like extended advertising, long range, and 2 Mbit/s (PHY) data rates.

The modules require a host processor running Linux or Android and connect to the host processor through either PCIe or SDIO for Wi-Fi, high-speed UART for Bluetooth, and PCM/I2S for Bluetooth audio.

EVK-JODY-W3 allows an external host processor to access several practical features for testing and evaluating the Wi-Fi and Bluetooth connectivity supported in JODY-W3 series modules, including:

- External connectors to all host interfaces (PCIe, SDIO and UART)
- USB interface for easy access the Bluetooth UART interface through a USB-to-UART bridge
- Digital and analog audio interfaces for Bluetooth
- Two internal dual-band 2.4/5 GHz antennas for Wi-Fi and Bluetooth.
- Three SMA connectors for external antennas.
- GPIO pins and other module interfaces are accessible through pin headers
- Multiple power supply options

For more information about JODY-W3 modules, see the JODY-W3 series data sheet [\[1\]](#page-26-3) and system integration manua[l \[2\].](#page-26-4)

### <span id="page-3-1"></span>**1.1 Overview**

[Table 1](#page-3-2) lists the available evaluation kit versions:

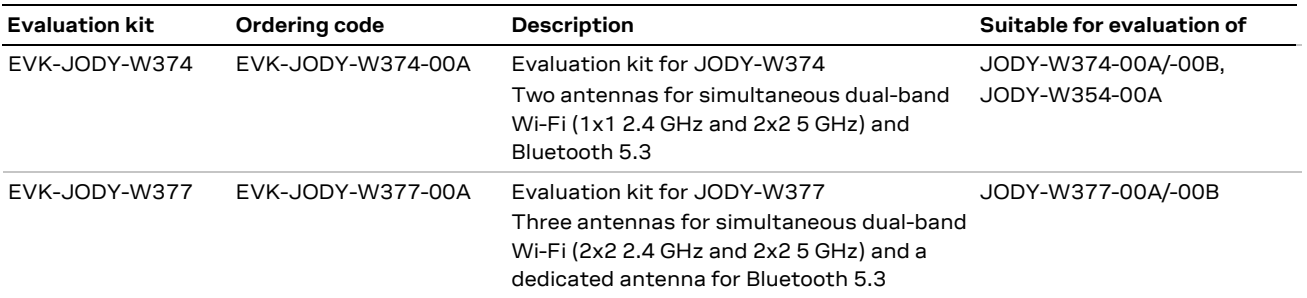

<span id="page-3-2"></span>**Table 1: Available EVK-JODY-W3 evaluation kits**

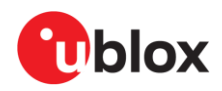

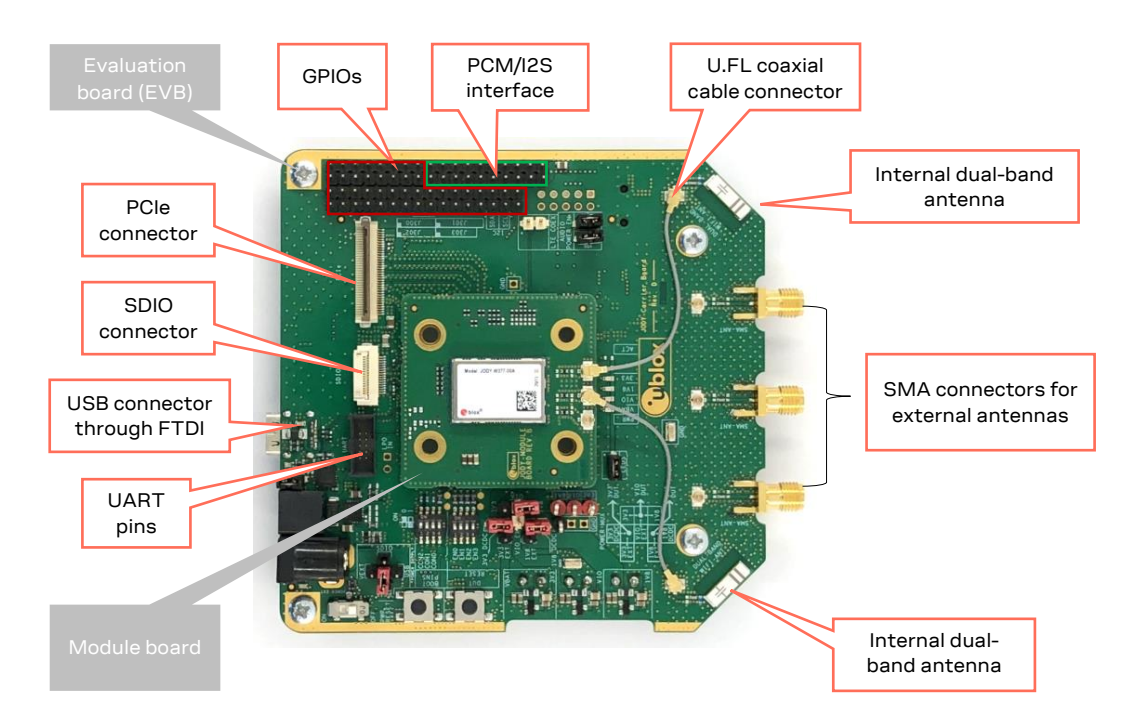

#### [Figure 1](#page-4-0) shows the main components of the EVK-JODY-W3 evaluation board.

#### <span id="page-4-0"></span>**Figure 1: EVK-JODY-W3 outline showing main interfaces and connectors**

The evaluation board design includes a module board and a carrier board:

- The module board includes the JODY-W3 module and U.FL antenna connectors that connect directly to the antenna pins on the module.
- The larger carrier board hosts the module board and includes all the necessary connectors for connecting the JODY-W3 series module to the host system.

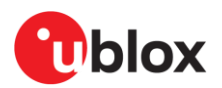

### <span id="page-5-0"></span>**1.2 Kit includes**

[Table 2](#page-5-1) shows the various components included in the EVK-JODY-W3.

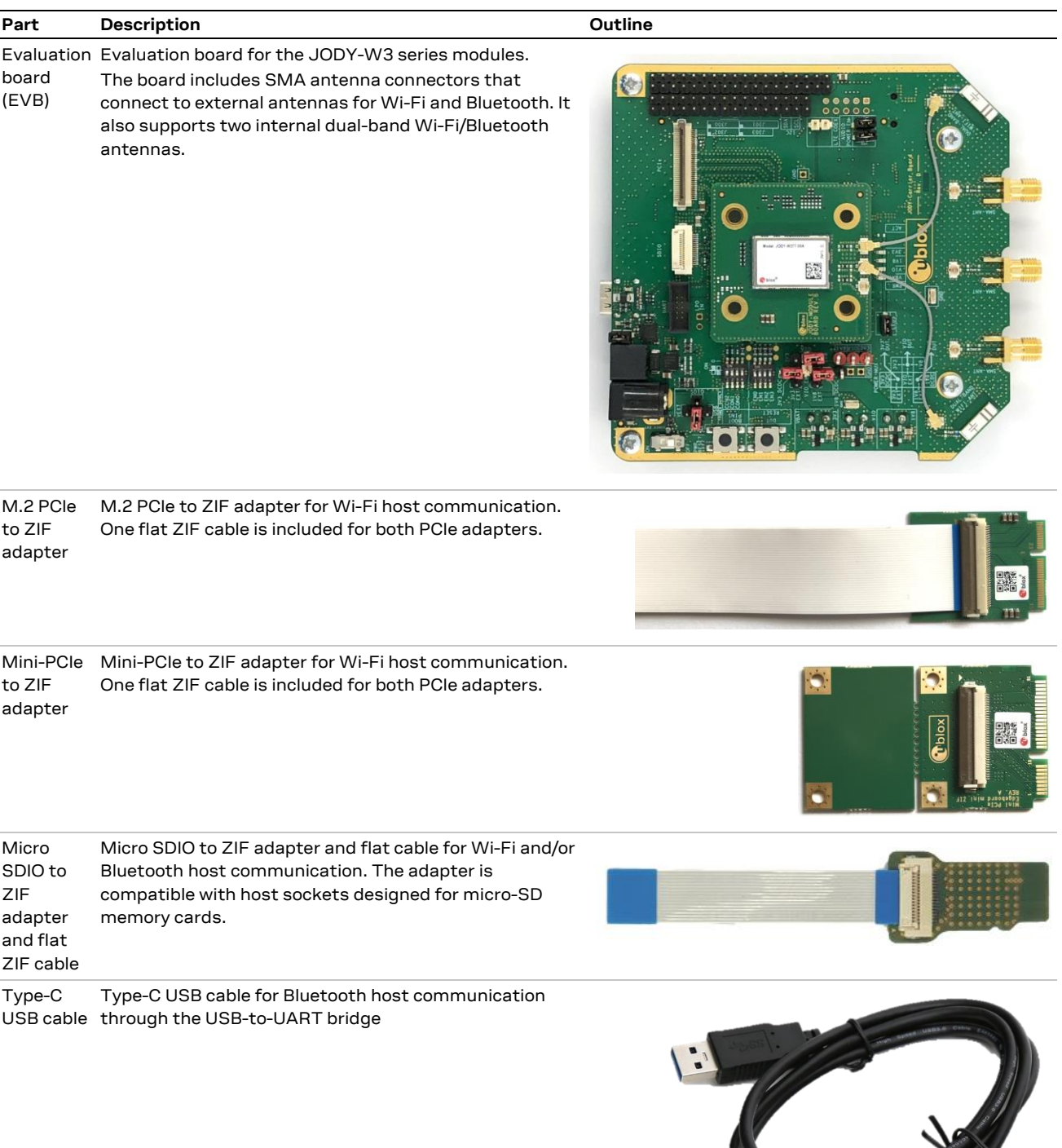

External antennas Linx Technologies ANT-DB1-RAF-SMA 2 x Dual band Wi-Fi/Bluetooth antenna,

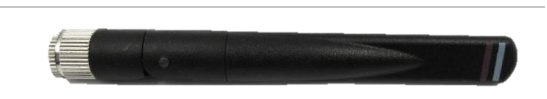

<span id="page-5-1"></span>**Table 2: EVK-JODY-W3 component list**

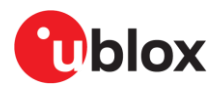

### <span id="page-6-0"></span>**1.3 Software**

JODY-W3 series modules are based on the NXP 88Q9098/88W9098/AW690 chipsets. The drivers and firmware required to operate JODY-W3 series modules are developed by NXP and are already integrated into the Linux BSP for the NXP i.MX application processors [\[5\].](#page-26-5)

The documentation for the software releases from NXP contains Wi-Fi and Bluetooth release notes and a list of supported software features. The driver source code is provided free of charge as open source under NXP license terms. Being open source allows the drivers to be integrated or ported to other non-NXP based host platforms. Yocto recipes for the driver and firmware, that can be used to develop custom Linux-based systems, are part of the NXP i.MX Linux BSP.

The latest version of the driver source code and Wi-Fi/Bluetooth firmware are available from the following open-source repositories:

- Wi-Fi driver: <https://github.com/nxp-imx/mwifiex>
	- Firmware: <https://github.com/NXP/imx-firmware>
		- o PCIe firmware: /nxp/FwImage\_9098\_PCIE
		- o SDIO firmware: /nxp/FwImage\_9098\_SD
- i.MX meta-layer: <https://github.com/nxp-imx/meta-imx>
	- o ./meta-bsp/recipes-connectivity/nxp-wlan-sdk
	- o ./meta-bsp/recipes-kernel/kernel-modules/kernel-module-nxp89xx.bb
	- o ./meta-bsp/recipes-kernel/linux-firmware/linux-firmware\_%.bbappend
- **☞** Use the repository branches matching to the latest Linux BSP release version. At the time of publication, this is release 6.1.1\_1.0.0.

The Wi-Fi driver uses the TCP/IP stack from the Linux kernel for data transmission and the  $cfq80211$ subsystem in the kernel for configuration and control. The hci uart driver from the Linux kernel and BlueZ host stack are used for the Bluetooth part. For further information about initialization and configuration of the Wi-Fi and Bluetooth features, see also the JODY-W3 system integration manual <a>[\[2\]](#page-26-4)</a> and the NXP User Manual UM11490 <a>[6]</a>.

[Contact](#page-26-2) your local u-blox support team for information about additional software options for the JODY-W3 series modules.

### <span id="page-6-1"></span>**1.4 System requirements**

The evaluation kit has the following system requirements:

- Host (PC or embedded system) with
	- o Mini-PCIe or M.2 Key E slot for access to Wi-Fi through the PCIe 2.0 host interface
	- o Micro SDIO slot for access to Wi-Fi through the SDIO 3.0 host interface
	- o USB 2.0 interface for access to the Bluetooth UART interface through USB-to-UART bridge
- Supported operating systems
	- $\circ$  Linux (3.x 6.x)
	- o Android

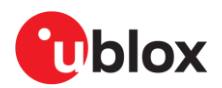

### <span id="page-7-0"></span>**1.5 Operating conditions**

[Table 3](#page-7-1) describes the recommended operating conditions for the EVK-JODY-W3. For more information about power supply requirements, see also the JODY-W3 series data sheet [\[1\].](#page-26-3)

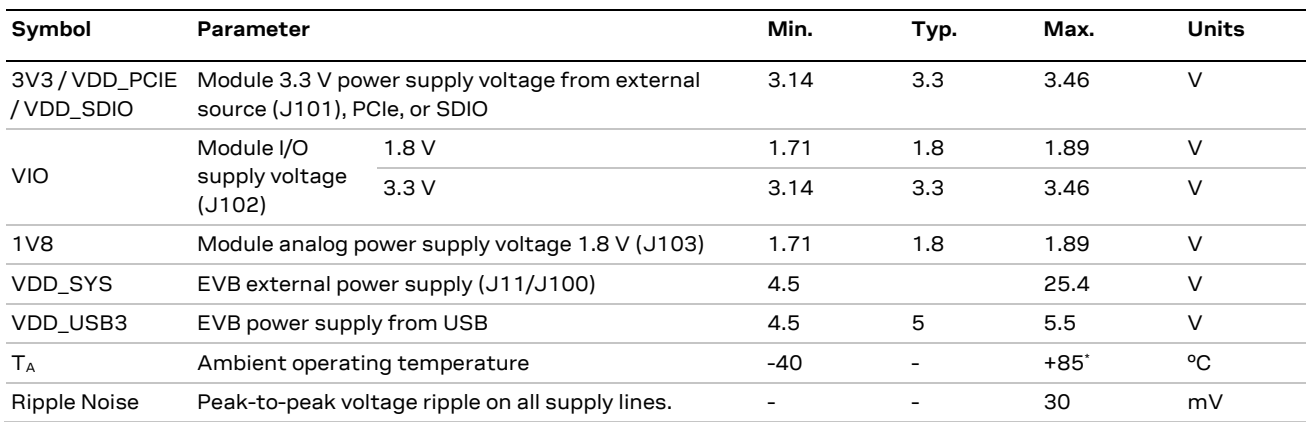

<span id="page-7-1"></span>**Table 3: EVK-JODY-W3 operating conditions**

**☞** The signal voltage for the SDIO interface of the JODY-W3 series module is powered from the **1V8** supply. A level shifter is required to operate the module in Default Speed and High-Speed modes at 3.3 V signal voltage [\[3\].](#page-26-7) [Contact](#page-26-2) your local u-blox support team for further information.

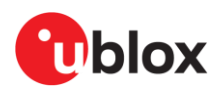

## <span id="page-8-0"></span>**2 Getting started**

This chapter describes the basic settings and procedures to get started with EVK-JODY-W3.

**☞** An overview of the EVB and its main connectors is shown in [Figure 1.](#page-4-0) For more detailed description of the available connectors and configuration options, see [Board description.](#page-10-0)

Follow the procedure below to evaluate JODY-W3 series module using EVK-JODY-W3:

- 1. Connect the coaxial cables to the U.FL connectors on the module board and internal antennas on the carrier board; or to SMA connectors for use with external antennas or conducted test setup. The default antenna configuration is described below:
	- o EVK-JODY-W374 uses both of its two internal dual-band antennas for Wi-Fi and Bluetooth communication.
	- o EVK-JODY-W377 uses one of its two internal antennas for Bluetooth, and Wi-Fi communication is configured for use through SMA connectors SMA1 and SMA2. Connect the two supplied external antennas to the selected SMA connectors on the EVB.

For more information about the antenna configuration, see als[o Antenna interfaces.](#page-21-0)

- 2. Set DIP switch SW503 to select the host interfaces for Wi-Fi and Bluetooth from the possible combinations PCIE-UART or SDIO-UART as described in [Bootstrapping.](#page-17-0)
- 3. Configure the power supply source as described in [Power supply configuration](#page-13-0) and shown in [Table 5.](#page-15-1) The most common configuration uses the Wi-Fi host interface as the supply source, which can be either PCIe or SDIO.
- 4. Connect the host interfaces to the host system. The EVB and supplied PCIe and SDIO adapters use zero insertion force (ZIF) connectors with flat cables for connecting the adapters. To connect the cable, gently flip up the small locking flap of the connector, align and insert the flat cable with the blue marking pointing upwards, and then close the locking flap.
	- o For PCIe connection to the host, use either the M.2 or the mini-PCIe adapter depending on the available connector on the host platform. First, plug the adapter into the PCIe connector on the host system. Then connect it with the flat cable to the connector (J203) on the EVB, as shown in [Figure 2.](#page-8-1) The PCIe interface can be used for Wi-Fi communication with the JODY-W3 series module.

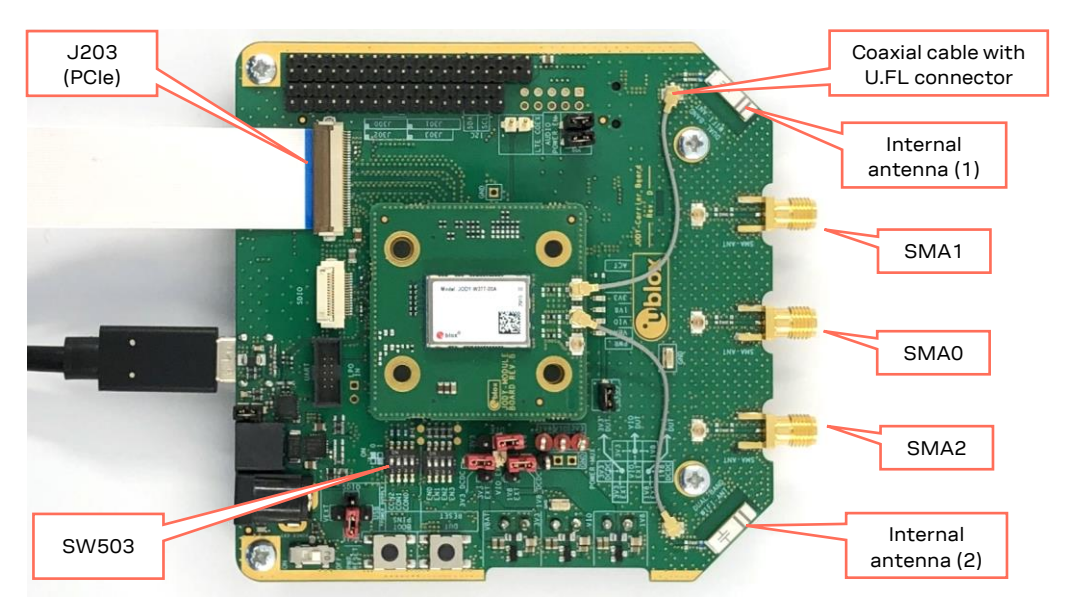

<span id="page-8-1"></span>**Figure 2: PCIe and USB connectors**

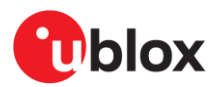

 $\circ$  For SDIO connection, connect the supplied micro SDIO adapter card with the flat cable to the SDIO connector (J204) on the EVB, as shown i[n Figure 3.](#page-9-0) Insert the adapter card into an SDIO connector of the host system. The SDIO interface can be used for Wi-F communication with the JODY-W3 series module.

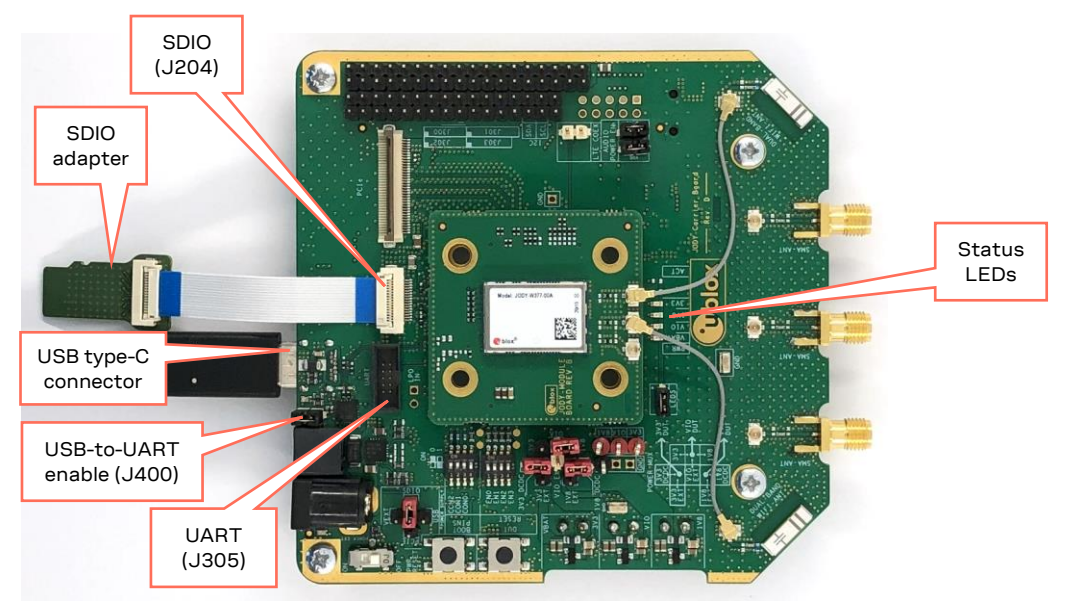

**Figure 3: SDIO and USB connectors**

- <span id="page-9-0"></span>o A high speed UART interface can be used for Bluetooth communication with the JODY-W3 series module. A USB-to-UART bridge is included on the evaluation board. To use the Bluetooth interface through USB, connect the supplied USB cable to the USB type-C connector on the EVB and connect it to a USB interface on the host system. Make sure that jumper J400 is bridged (default setting) to enable Bluetooth communication over USB. For information about accessing the UART interface for Bluetooth directly, see als[o Bluetooth host interface.](#page-20-0)
- 5. Power on the host system. The LEDs on the EVB indicate the status of the different voltage rails and should turn green to indicate proper power supply. At this point, the module should be detected by the host system.
- 6. Install the necessary driver software for the JODY-W3 module, as described in the JODY-W3 system integration manua[l \[2\].](#page-26-4)

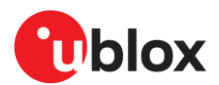

## <span id="page-10-0"></span>**3 Board description**

This chapter describes the logical components, connectors, jumpers, and switches used to configure the EVK-JODY-W3.

### <span id="page-10-1"></span>**3.1 Block diagram**

[Figure 4](#page-10-2) shows the block diagram of the EVB and the logical connections between the JODY-W3 module and the various peripherals around it.

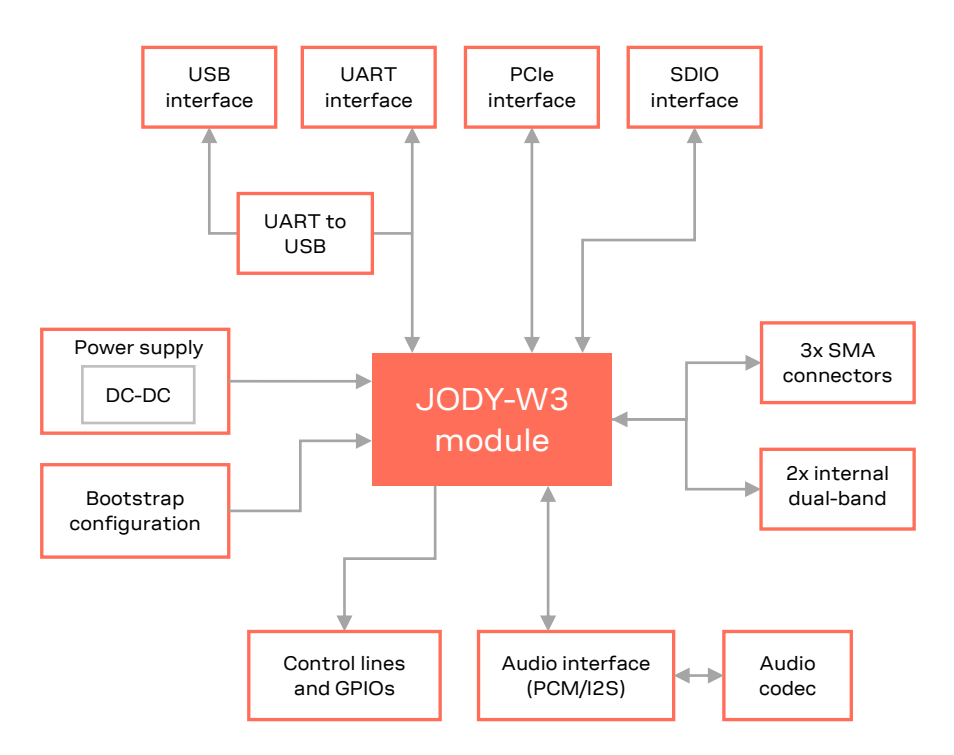

<span id="page-10-2"></span>**Figure 4: EVK-JODY-W3 block diagram**

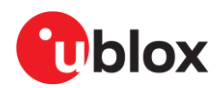

### <span id="page-11-0"></span>**3.2 Jumpers and connectors**

[Figure 5](#page-11-1) shows an outline of the evaluation board and the placement of the connectors, jumpers, and switches. The EVB makes all interfaces of the JODY-W3 module accessible through connectors or pin headers. See also [Jumper and switch configuration options](#page-12-0)

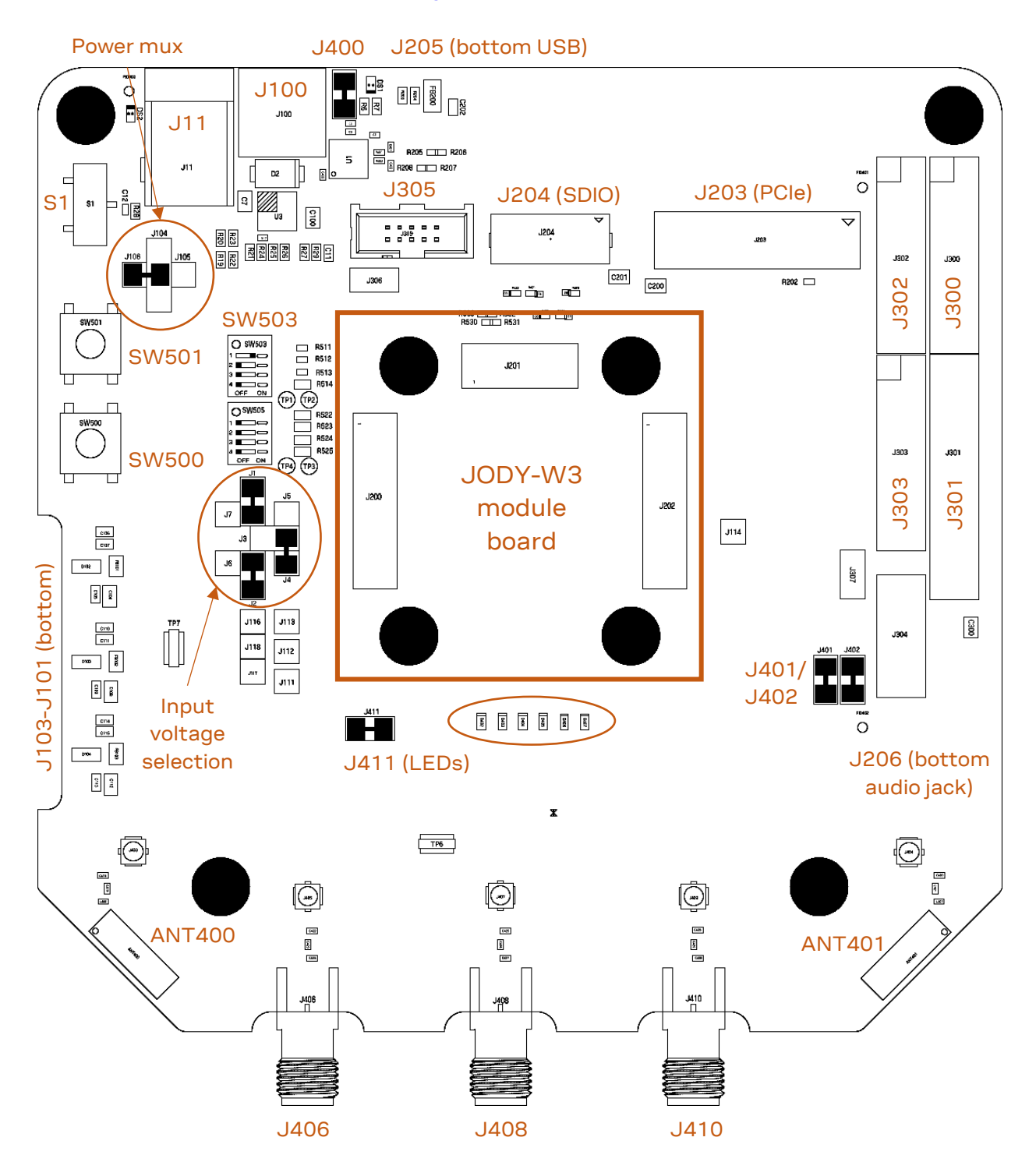

<span id="page-11-1"></span>**Figure 5: EVK-JODY-W3 jumpers and connectors**

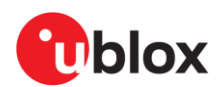

### <span id="page-12-0"></span>**3.2.1 Jumper and switch configuration options**

[Table 4](#page-12-2) provides a summary of the connectors and jumpers used to configure EVK-JODY-W3.

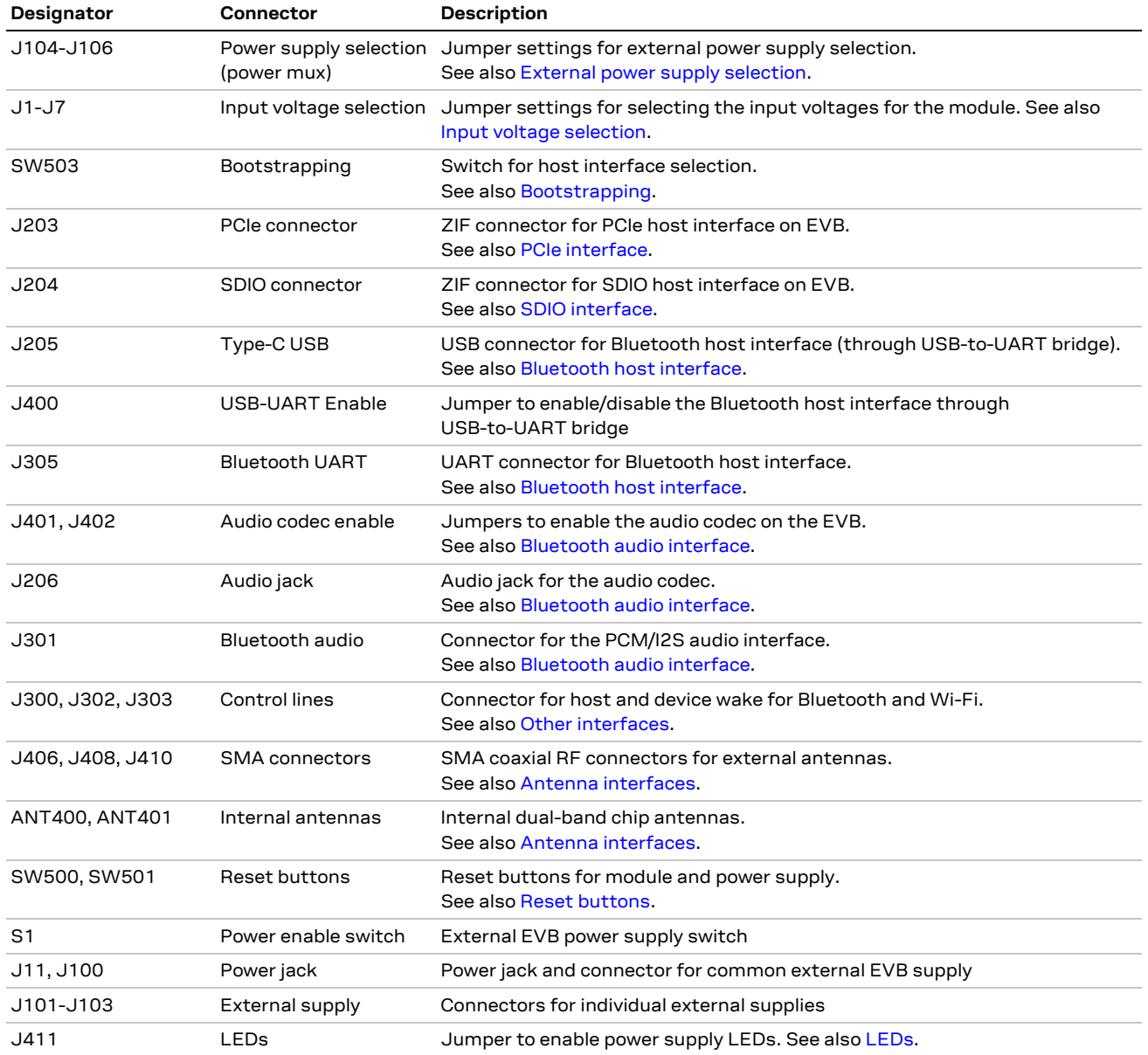

<span id="page-12-2"></span>**Table 4: JODY-W3 evaluation board connectors**

#### <span id="page-12-1"></span>**3.2.2 Jumper conventions**

[Figure 6](#page-12-3) shows the graphical conventions used for the jumper settings described in this document. Pin 0 is shown in grey color. All jumpers are shown with red lines terminated with round edges.

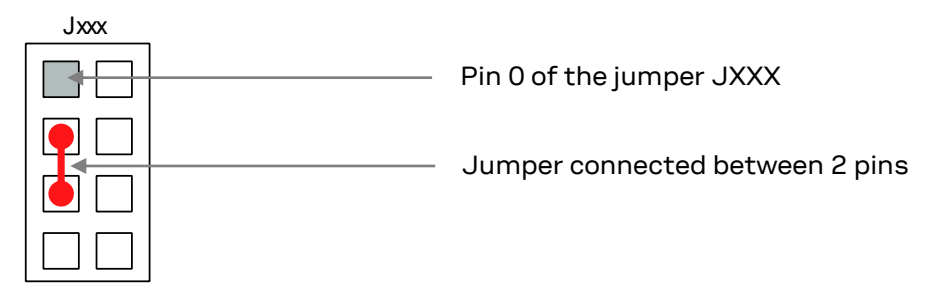

<span id="page-12-3"></span>**Figure 6: Jumper convention**

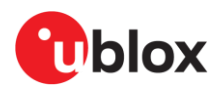

### <span id="page-13-0"></span>**3.3 Power supply configuration**

JODY-W3 series modules must be supplied with 1.8 V (**1V8**), 3.3 V (**3V3**), and a **VIO** voltage that can be either 1.8 V or 3.3 V. The power supply for the EVB can be provided over the different host interfaces or from external sources.

The following power supply options are available on the EVB:

- PCIe, SDIO, USB interfaces: The EVB is powered through the host interface. All internal voltages are generated by DC-DC converters on the EVB.
- Common external power supply: The EVB can be connected to an external (5 V to 24 V) power supply through a 2.1 x 6.3 mm DC power jack (J11). DC-DC converters are used for generating all the required internal voltages.
- Separate external supplies: All the individual, **3V3**, **1V8,** and **VIO** voltage rails are supplied from external power sources through the connectors J101-J103.

[Figure 7](#page-13-1) shows the external connectors and jumpers used for configuring the different power supply options.

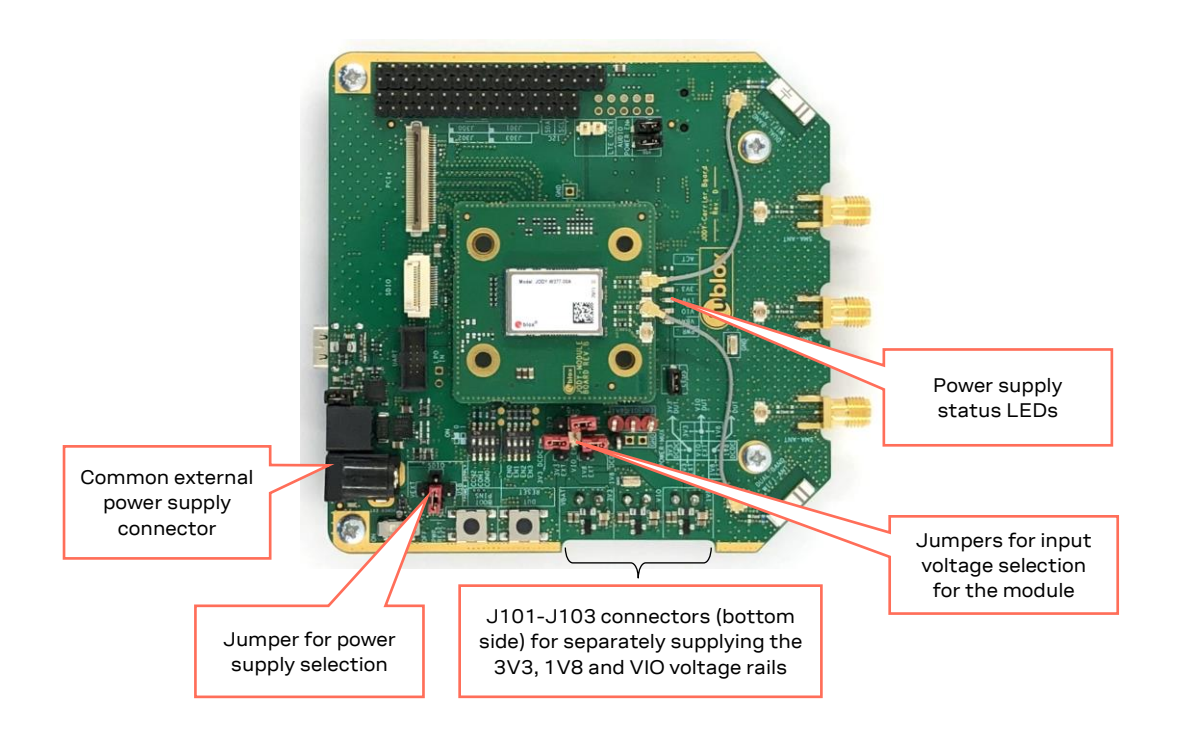

#### <span id="page-13-1"></span>**Figure 7: Overview of EVB power supply configuration**

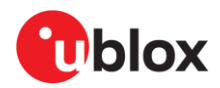

To operate the JODY-W3 EVB, the external power supply source (power mux) and input voltage levels to the module must be configured using jumpers on the EVB. The power supply tree, including the jumpers on the EVB, is shown i[n Figure 8.](#page-14-2) See also [Jumpers and connectors.](#page-11-0)

- J104–J106 configure the EVB power supply source (SDIO, PCIe, USB or external) to the **VIN\_3V3** domain, which generates the internal power rails for the module.
- J1-J7 configure the input voltages for the JODY-W3 series module, which can be selected between the internally generated voltages and the external supplies from J103-J103.

DC-DC converters are used to step-down the external and USB supplies to the power mux and generate the required input voltages for the module.

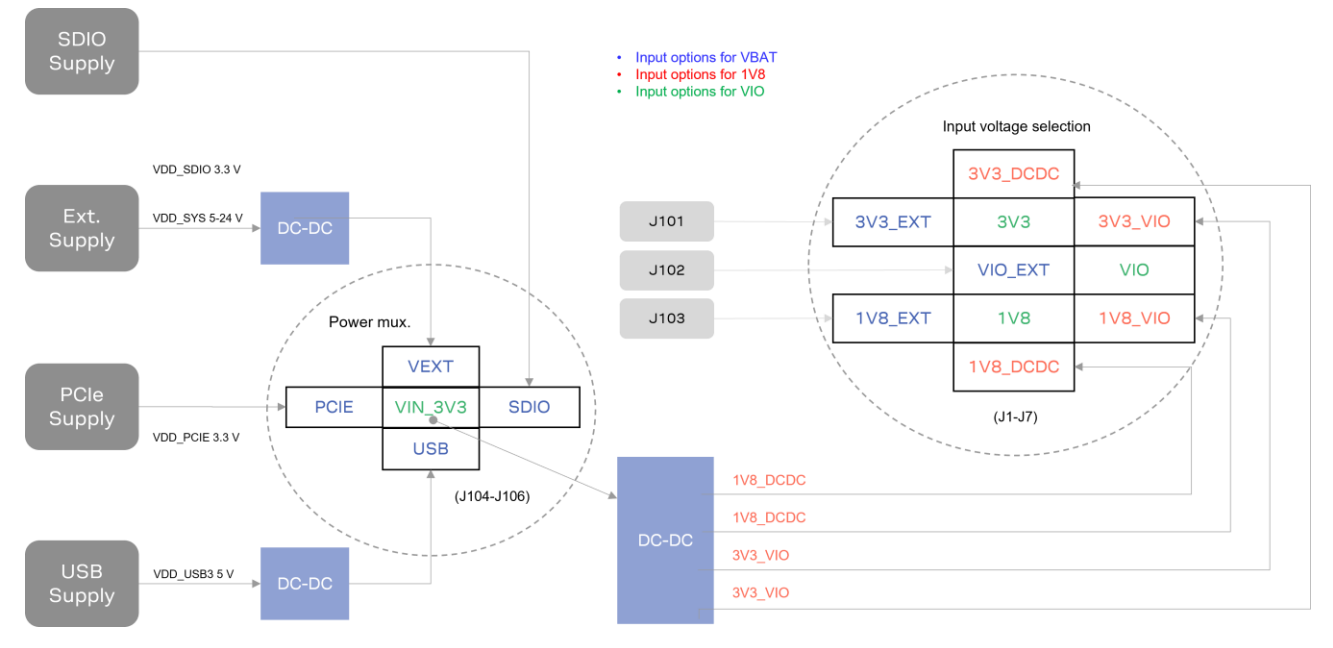

<span id="page-14-2"></span>**Figure 8: JODY-W3 EVB power supply tree**

### <span id="page-14-1"></span><span id="page-14-0"></span>**3.3.1 Selecting the EVB power supply**

Use jumpers J104–J106 to select the EVB power supply (power mux) for the EVB[. Figure 9](#page-14-3) shows the arrangement of external power supply sources for each jumper position.

|             | <b>VEXT</b>    |             |
|-------------|----------------|-------------|
| <b>PCIE</b> | <b>VIN_3V3</b> | <b>SDIO</b> |
|             | USB            |             |

<span id="page-14-3"></span>**Figure 9: External power supply selection, J104-J106**

**VIN\_3V3** is the input to the DC-DC converter on the EVB that generates the required voltage rails (**3V3\_DCDC**, **1V8\_DCDC**, **3V3\_VIO**, and **1V8\_VIO**) for the module, as shown in [Figure 8.](#page-14-2) A single jumper is connected between **VIN\_3V3** and the chosen voltage supply to the EVB.

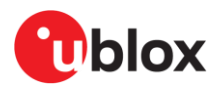

[Table 5](#page-15-1) shows the (J104–J106) jumper positions for selecting the power supply source for the EVB.

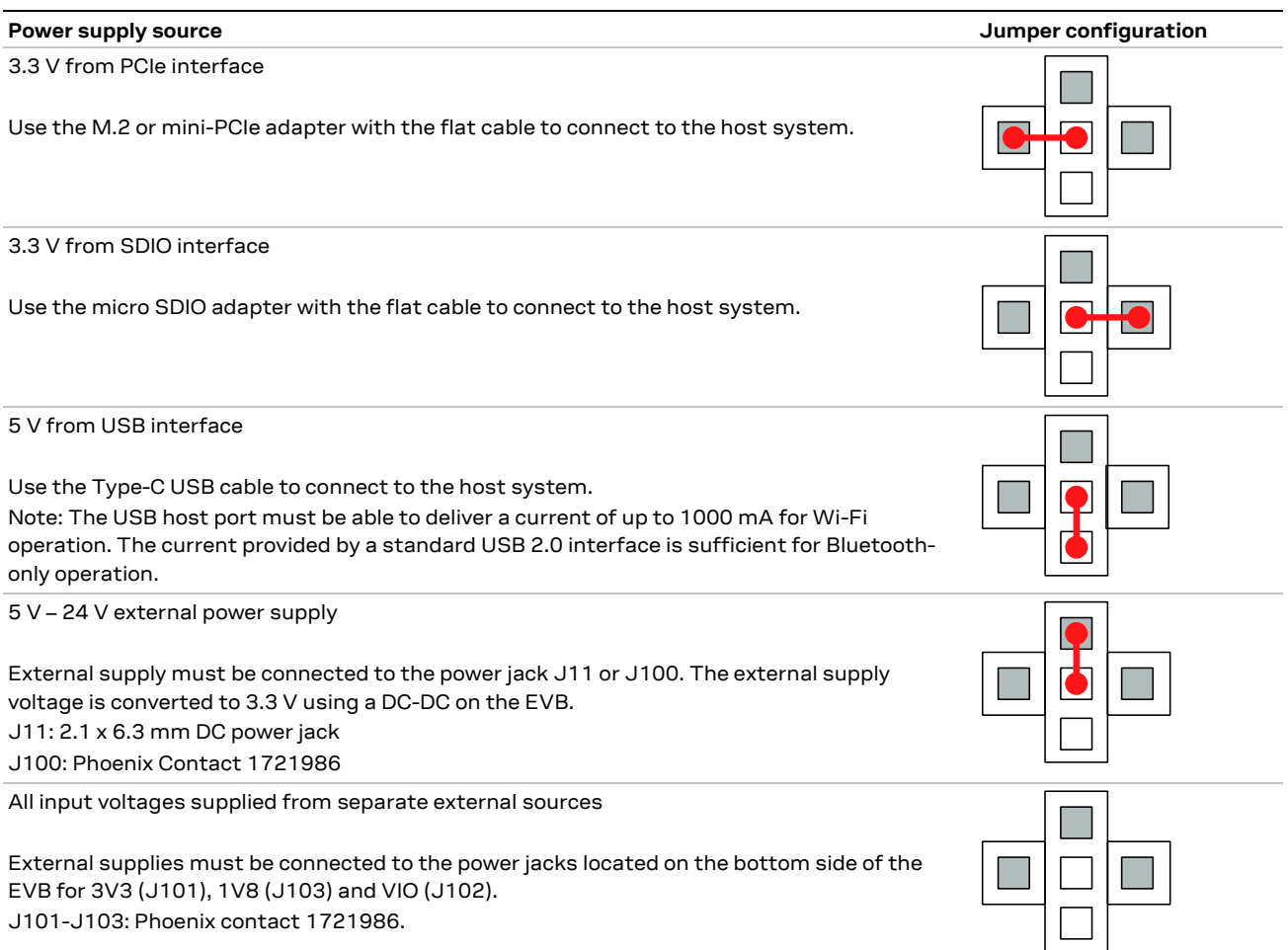

<span id="page-15-1"></span>**Table 5: Jumper settings for selecting the EVB power supply (J104 –J106)** 

### <span id="page-15-0"></span>**3.3.2 Selecting the module input voltage**

Use jumpers J1-J7 to select the external power source to the module, as shown in [Figure 8.](#page-14-2) The input voltage to the module can be sourced from either the on-board DC-DC generated voltages or the direct input voltages from the separate external supplies J101-J103.

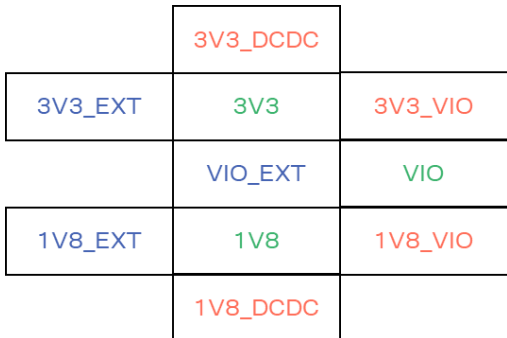

**Figure 10: Input voltage selection (J1-J7)** 

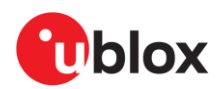

The input voltage options for selecting the module supply are described in [Table 6.](#page-16-0)

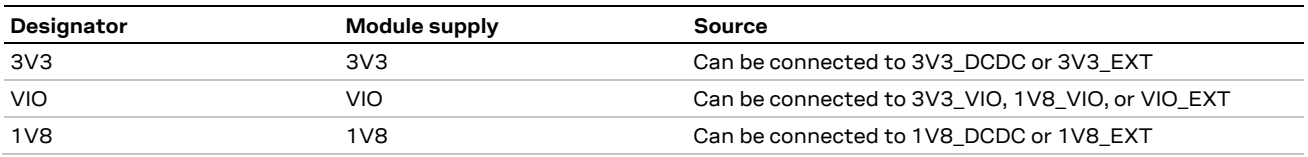

<span id="page-16-0"></span>**Table 6: Input voltage options**

[Table 7](#page-16-1) describes the different options for selecting the module input voltages using jumpers J1-J7.

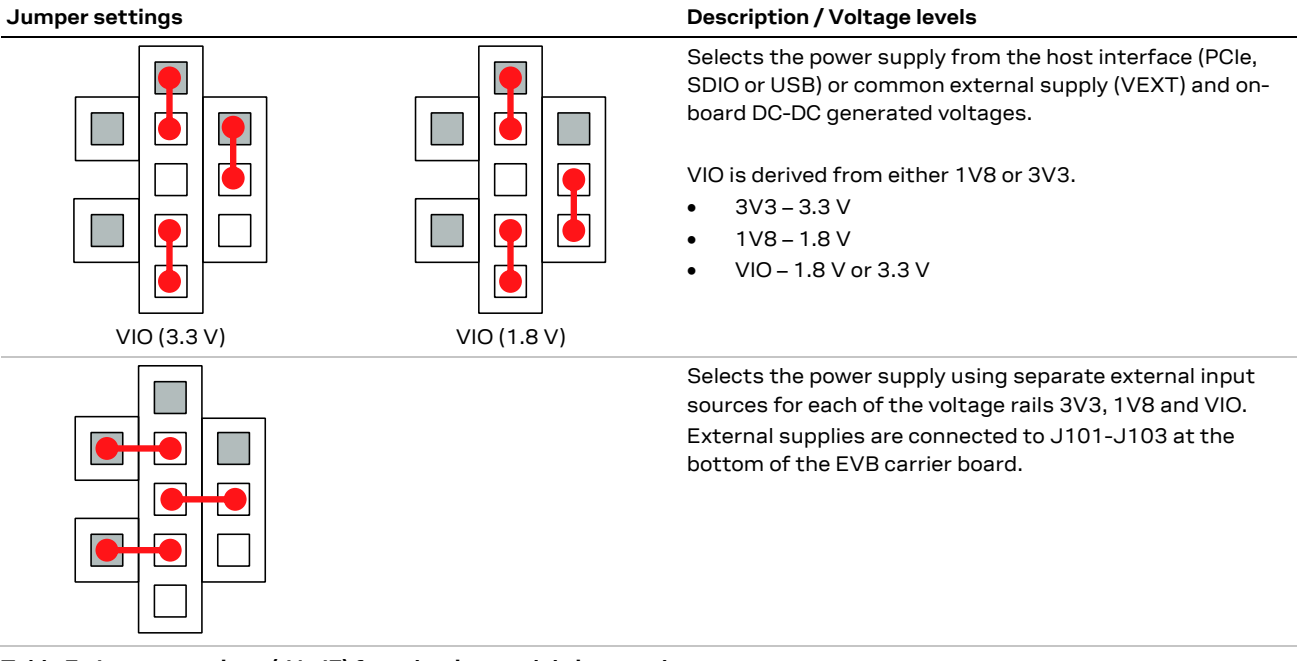

<span id="page-16-1"></span>**Table 7: Jumper settings (J1-J7) for selecting module input voltage**

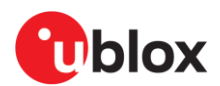

### <span id="page-17-0"></span>**3.4 Bootstrapping**

JODY-W3 supports the following host interface combinations:

- **PCIE-UART** mode: Commands and data for the Wi-Fi traffic are transferred through the PCIe bus to the module. The Bluetooth traffic uses the high-speed UART interface.
- **SDIO-UART** mode: Commands and data for the Wi-Fi traffic is transferred through the SDIO bus to the module. The Bluetooth traffic uses the high-speed UART interface.

DIP switch SW503 is used on the EVB to define the boot mode and the physical interfaces used for Wi-Fi and Bluetooth communication. Set each switch ON to pull the configuration signal low (GND, logic level "0"), and OFF to pull it high (logic level "1").

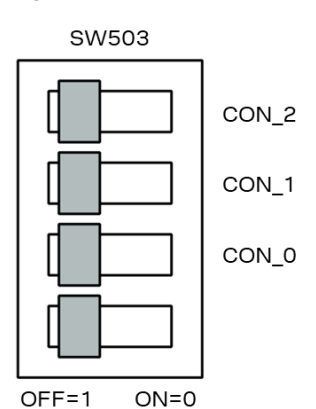

#### <span id="page-17-2"></span>**Figure 11: Boot and host interface configuration**

[Table 8](#page-17-1) describes the DIP switch positions for configuring the boot mode and host interface options.

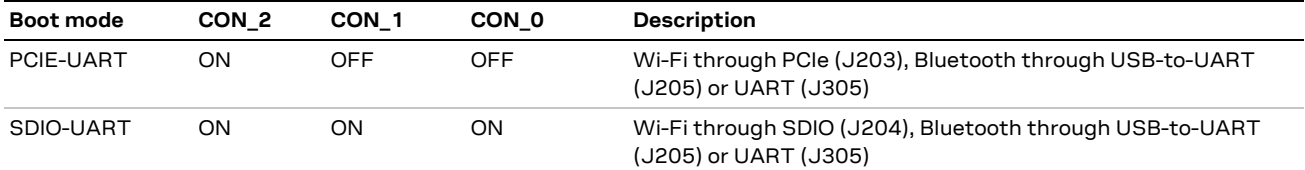

#### <span id="page-17-1"></span>**Table 8: Boot mode selection options**

**☞** The UART interface for Bluetooth can be accessed either directly through J305, or through the USB type-C connector J205 and USB-to-UART bridge. For further information about the Bluetooth UART interface, see also [Bluetooth host interface.](#page-20-0)

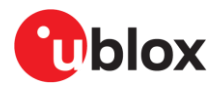

### <span id="page-18-0"></span>**3.5 PCIe interface**

The EVB can be connected through a PCIe connector for Wi-Fi communication with the host system. Adapters for host-side M.2 Key E and mini-PCIe connectors are supplied in the kit.

The PCIe host interface connector (J203) is shown in [Figure 12.](#page-18-2)

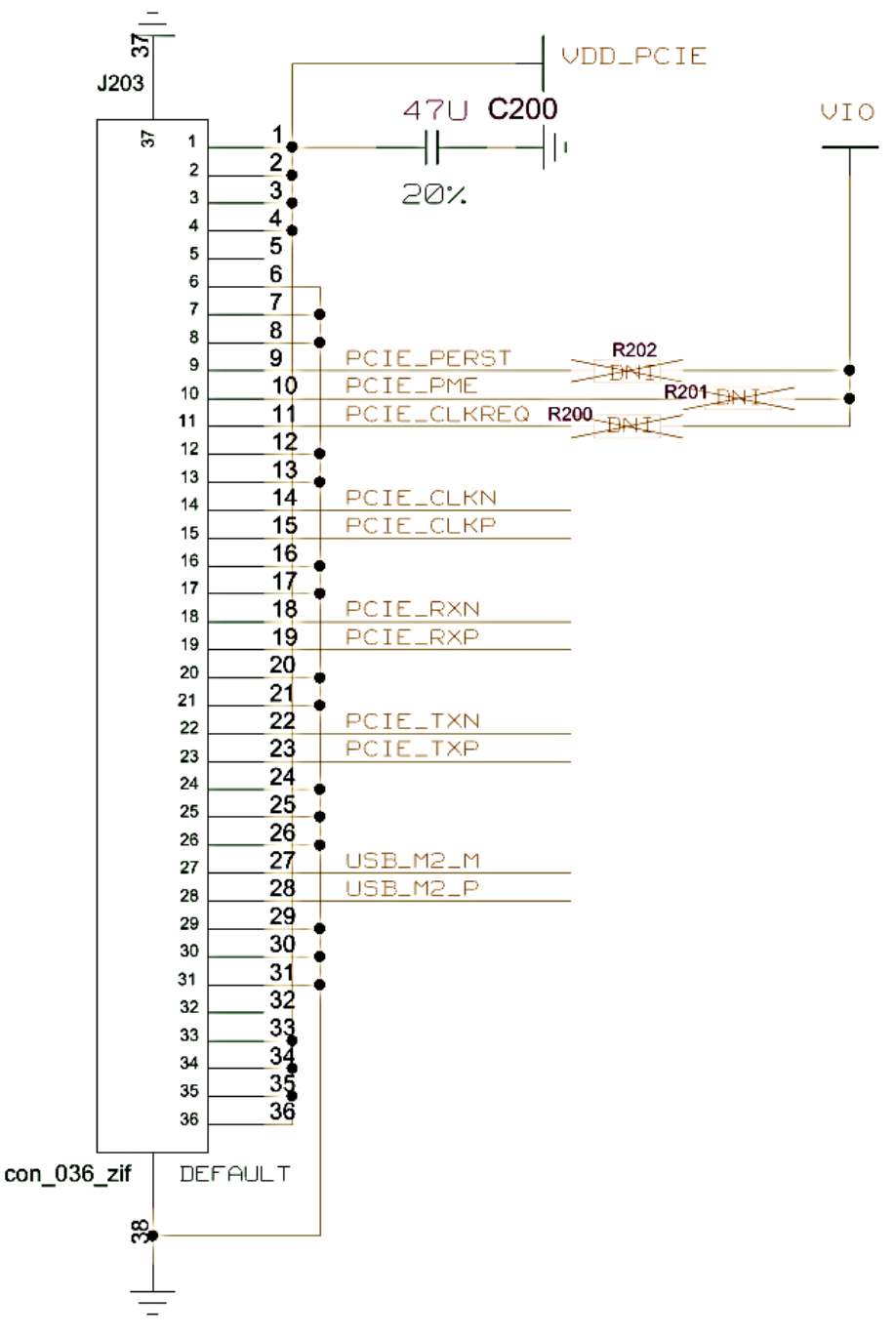

<span id="page-18-2"></span>**Figure 12: PCIe interface connector**

<span id="page-18-1"></span>**VDD\_PCIE** can be used for supplying the EVB from the PCIe interface.

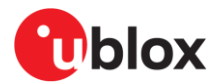

### <span id="page-19-0"></span>**3.6 SDIO interface**

The EVB can be connected through a micro SDIO connector for Wi-Fi communication with the host system.

The SDIO host interface connector (J204) is shown i[n Figure 13.](#page-19-1)

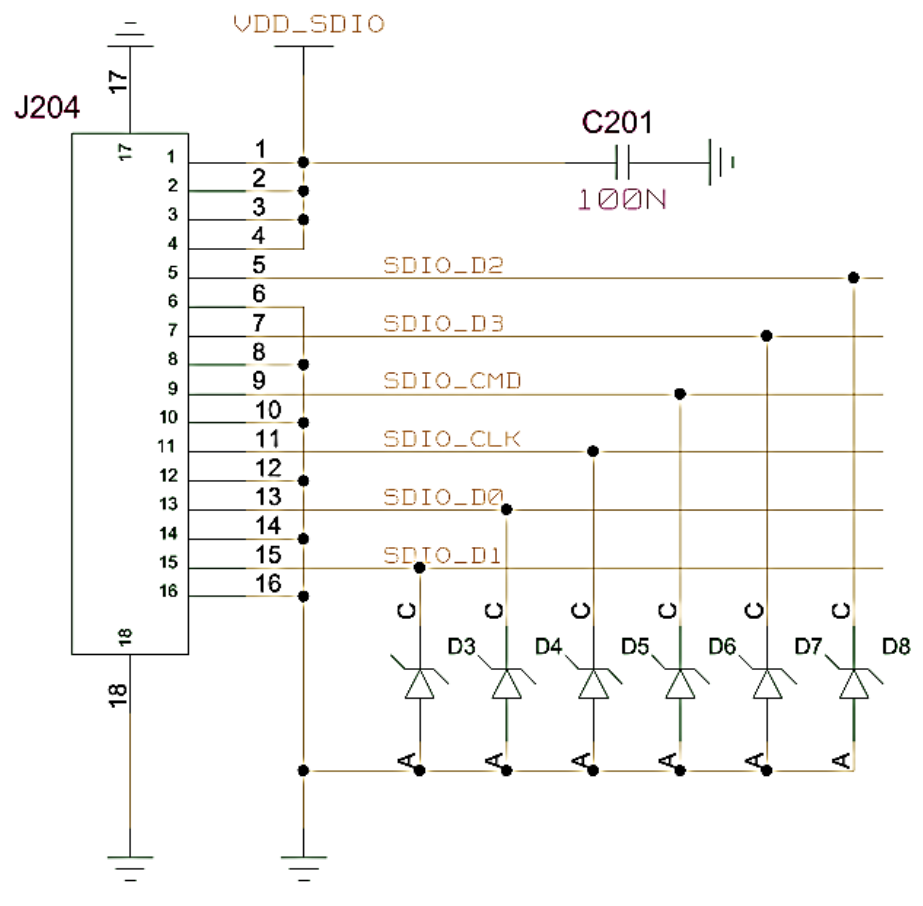

<span id="page-19-1"></span>**Figure 13: SDIO interface connector**

All signals except **VDD\_SDIO** are directly connected to the JODY-W3 module through 22 Ω series resistors connected on the module board.

**VDD\_SDIO** can be used for supplying the EVB from the SDIO interface. The SDIO signals are powered by the **1V8** voltage domain.

**☞** Pull-up resistors for the SDIO lines are not installed on the EVB because they are typically included in the host CPU. The EVB carrier board has the provision to install pull-up resistors if needed by the design.

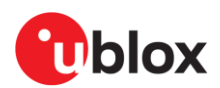

### <span id="page-20-0"></span>**3.7 Bluetooth host interface**

The Bluetooth UART host interface of the JODY-W3 series module can be accessed either directly through the UART pins on J305, or through the USB type-C connector through a USB-to-UART bridge (default).

A USB-to-UART bridge (FTDI FT231X) is included on the evaluation board to connect to the high speed UART interface of the JODY-W3 series module. **VDD\_USB3** from the USB connector is converted by a DC-DC to 3.3 V and can be used for supplying **3V3** from the USB interface. Place the jumper on J400 to use Bluetooth through the USB type-C connector.

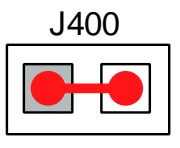

#### **Figure 14: Jumper setting to use Bluetooth over USB**

The 4-pin UART interface of the JODY-W3 series modules can be directly accessed through the Bluetooth UART connector J305. To use the UART interface directly, remove the jumper on J400 and connect the UART host interface to the respective module side pins and signal ground on J305 as shown i[n Figure 15](#page-20-2) an[d Table 9.](#page-20-3) The UART signals are powered by the **VIO** voltage domain.

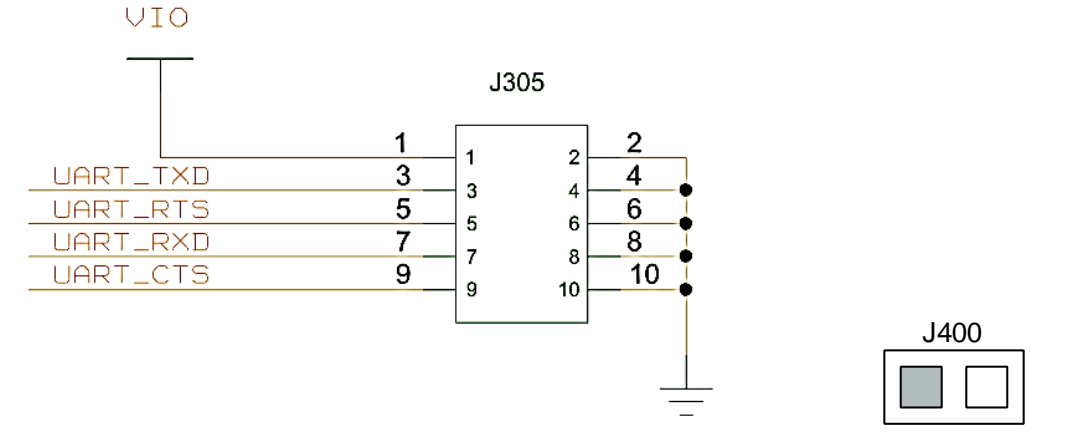

#### <span id="page-20-2"></span>**Figure 15: Bluetooth over UART interface**

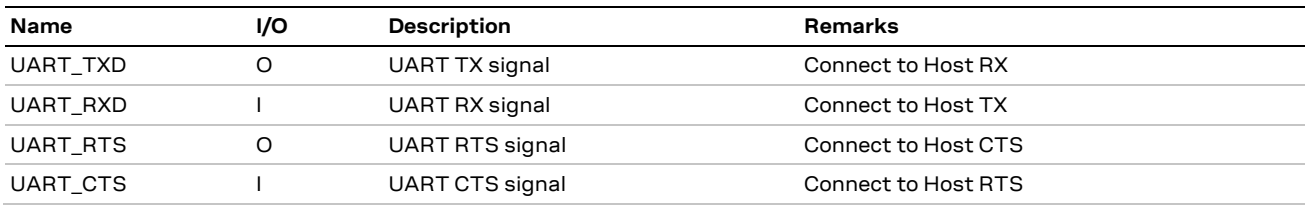

<span id="page-20-3"></span>**Table 9: UART signal description**

### <span id="page-20-1"></span>**3.8 Bluetooth audio interface**

A MAX9860 16-bit audio codec for Bluetooth voice applications is provided on the JODY-W3 EVB and connected to the PCM/I2S interface of the module. A 3.5 mm audio jack (J206) to connect a headset is available on the bottom side of the EVB. The codec is operated with a master clock (MCLK) of 19.2 MHz. The MAX9860 audio codec is completely controlled through software using an I2C interface. The codec responds to the I2C slave address 0x20 for all write commands and 0x21 for all read operations.

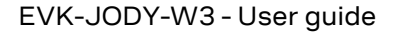

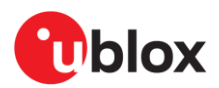

Place jumpers J401 and J402 to enable the audio codec, as shown in [Figure 16.](#page-21-1) 

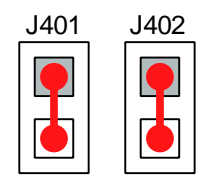

<span id="page-21-1"></span>**Figure 16: Jumpers to enable the audio codec**

The I2C interface of the audio codec is provided on connector J303 of the EVB as shown in [Table 10](#page-21-2) and [Figure 20.](#page-23-2) The PCM/I2S interface of the JODY-W3 module is directly connected to the serial audio interface of the MAX9860 audio codec. The PCM pins are shared with the I2S interface and are additionally provided on connector J301 as shown in [Table 10](#page-21-2) and [Figure 19.](#page-23-3)

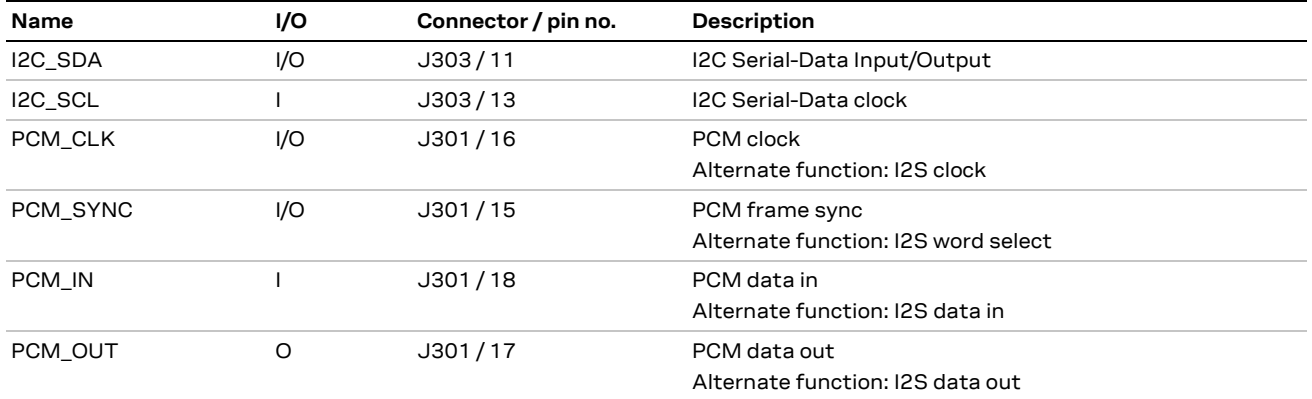

<span id="page-21-2"></span>**Table 10: Audio interfaces**

### <span id="page-21-0"></span>**3.9 Antenna interfaces**

The evaluation board includes two dual-band 2.4/5 GHz chip antennas (Pulse Electronics W3006) for Wi-Fi and Bluetooth communication. Three standard 50  $\Omega$  female SMA connectors are included to connect external antennas or measurement instruments. The antenna interfaces are selected by connecting U.FL connectors on the EVB module board with designated U.FL connectors on the EVB carrier board with coaxial RF cables.

The module board has three U.FL connectors which connect to the antenna pins of the JODY-W3 series module. To use any of the chip antennas or SMA connectors on the EVB carrier board, connect the coaxial RF cables between the U.FL connector on the module board and U.FL connectors on the carrier board. See als[o EVK-JODY-W374 antenna connections](#page-22-0) and [EVK-JODY-W377 antenna connections.](#page-22-1)

[Figure 11](#page-17-2) describes the available radio interfaces of the modules and the default antenna interfaces that are selected in the EVK-JODY-W3.

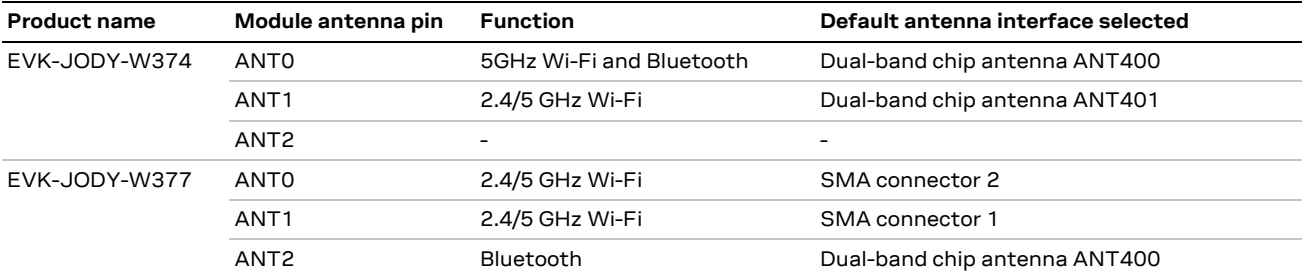

**Table 11: Antenna interface configuration**

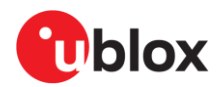

**☞** Connect the external antennas supplied with EVK-JODY-W377 to the selected SMA connectors. For further information about the included external antennas, see also [Kit](#page-5-0)  [includes.](#page-5-0)

### <span id="page-22-0"></span>**3.9.1 EVK-JODY-W374 antenna connections**

On EVK-JODY-W374 the U.FL connectors on the module board (ANT0 and ANT1) are connected through coaxial cables to the two internal antennas on the carrier board (ANT400 and ANT401).

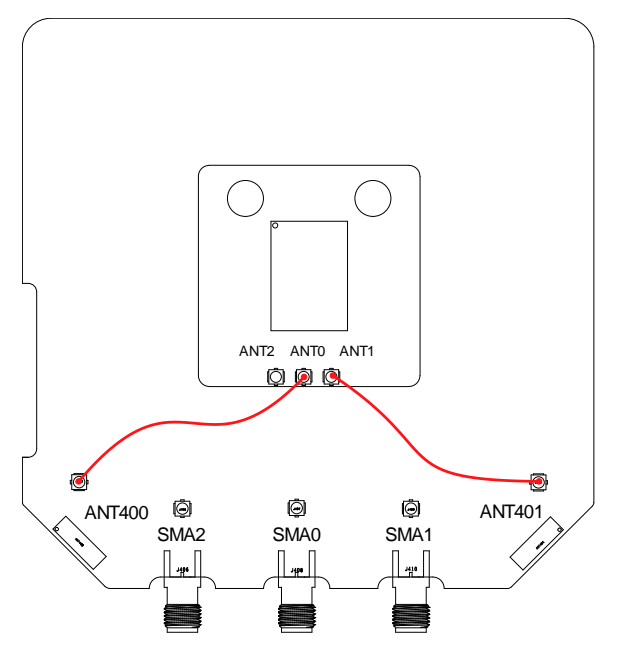

**Figure 17: Default antenna configuration for EVK-JODY-W374**

#### <span id="page-22-1"></span>**3.9.2 EVK-JODY-W377 antenna connections**

On EVK-JODY-W377 one U.FL connector (ANT2) on the module board is connected through a single coaxial cable to the internal antenna (ANT400) on the carrier board. ANT0 and ANT1 on the module board are connected to two SMA connectors (SMA1 and SMA2) on the carrier board for use with external antennas.

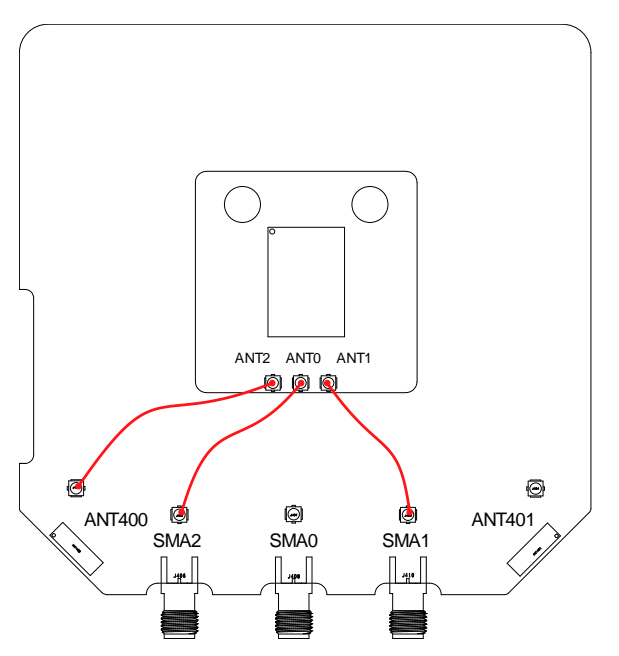

**Figure 18: Default antenna configuration for EVK-JODY-W377**

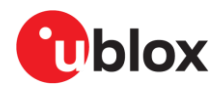

### <span id="page-23-0"></span>**3.10 Other interfaces**

Connectors J301 and J303 provide several other interfaces from the JODY-W3 series module, such as host wake-up signals, GPIOs, and audio interfaces. Additional GPIOs and RF control signals are provided on connectors J300 and J302. See [Schematics](#page-24-1) for more information.

[Figure 19](#page-23-3) shows the signals connected through J301.

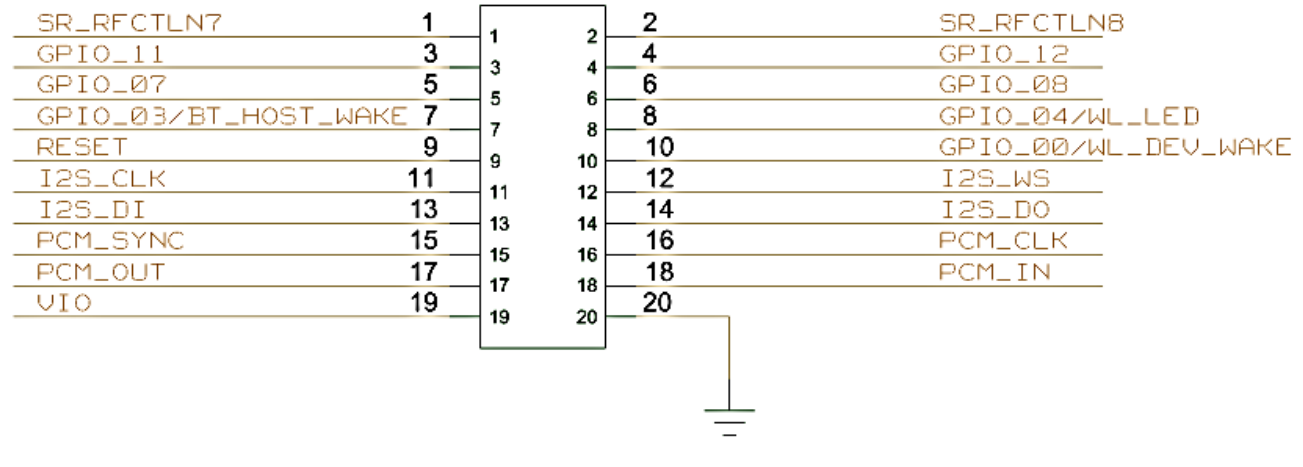

#### <span id="page-23-3"></span>**Figure 19: Connector J301**

[Figure 19](#page-23-3) shows the signals connected through J303.

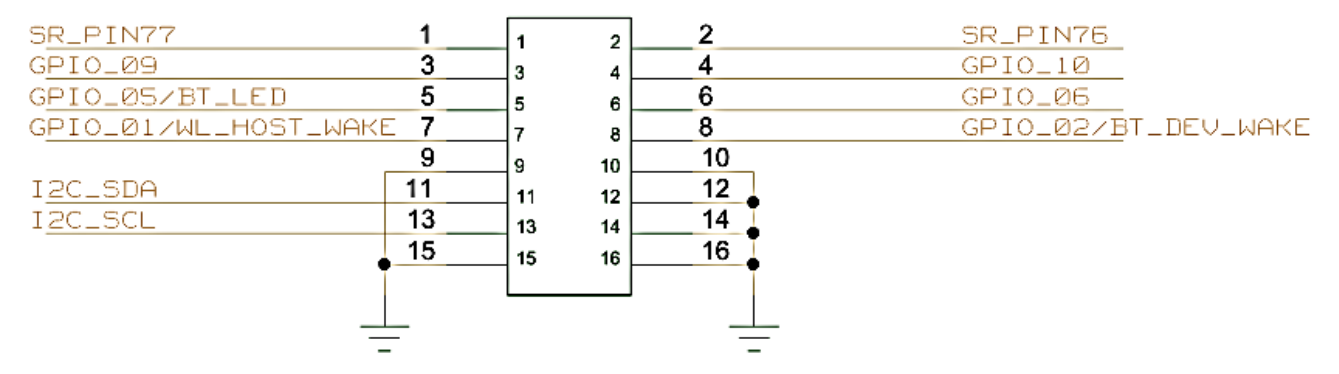

<span id="page-23-2"></span>**Figure 20: Connector J303**

### <span id="page-23-1"></span>**3.11 LEDs**

[Table 12](#page-23-4) describes the function and designation of the available LEDs on the EVK-JODY-W3 evaluation board.

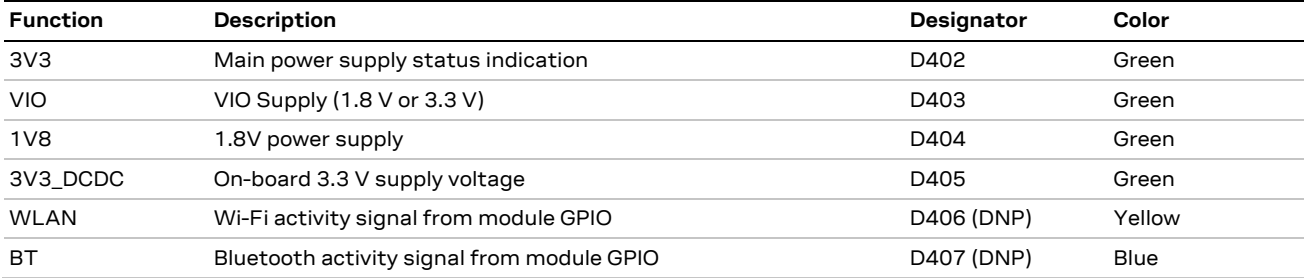

#### <span id="page-23-4"></span>**Table 12: LED descriptions**

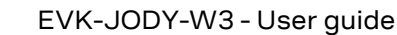

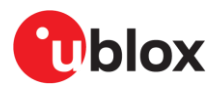

Jumper J411 can be removed to turn the LEDs off for module power measurements.

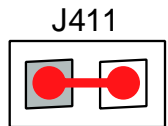

**Figure 21: LED enable jumper**

### <span id="page-24-0"></span>**3.12 Reset buttons**

Two buttons, SW500 and SW501, can be used to reset the JODY-W3 module and the whole EVB, respectively.

Button SW500 asserts the **PD#** pin of the JODY-W3 module to enter power down mode, while keeping the supply rails enabled. When exiting the power-down mode, the module is automatically reset and the firmware must be downloaded again.

Button SW501 causes all the module supply rails from the on-board Power Management Unit (PMU) to shut down. Internal power-on reset of the module is triggered when the button is released, which restores power to the module.

### <span id="page-24-1"></span>**3.13 Schematics**

Complete schematics for the JODY-W3 evaluation board (carrier and module board) are available on request. For further information, [contact](#page-26-2) your local u-blox support team.

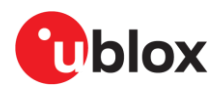

## <span id="page-25-0"></span>**Appendix**

## <span id="page-25-1"></span>**A Glossary**

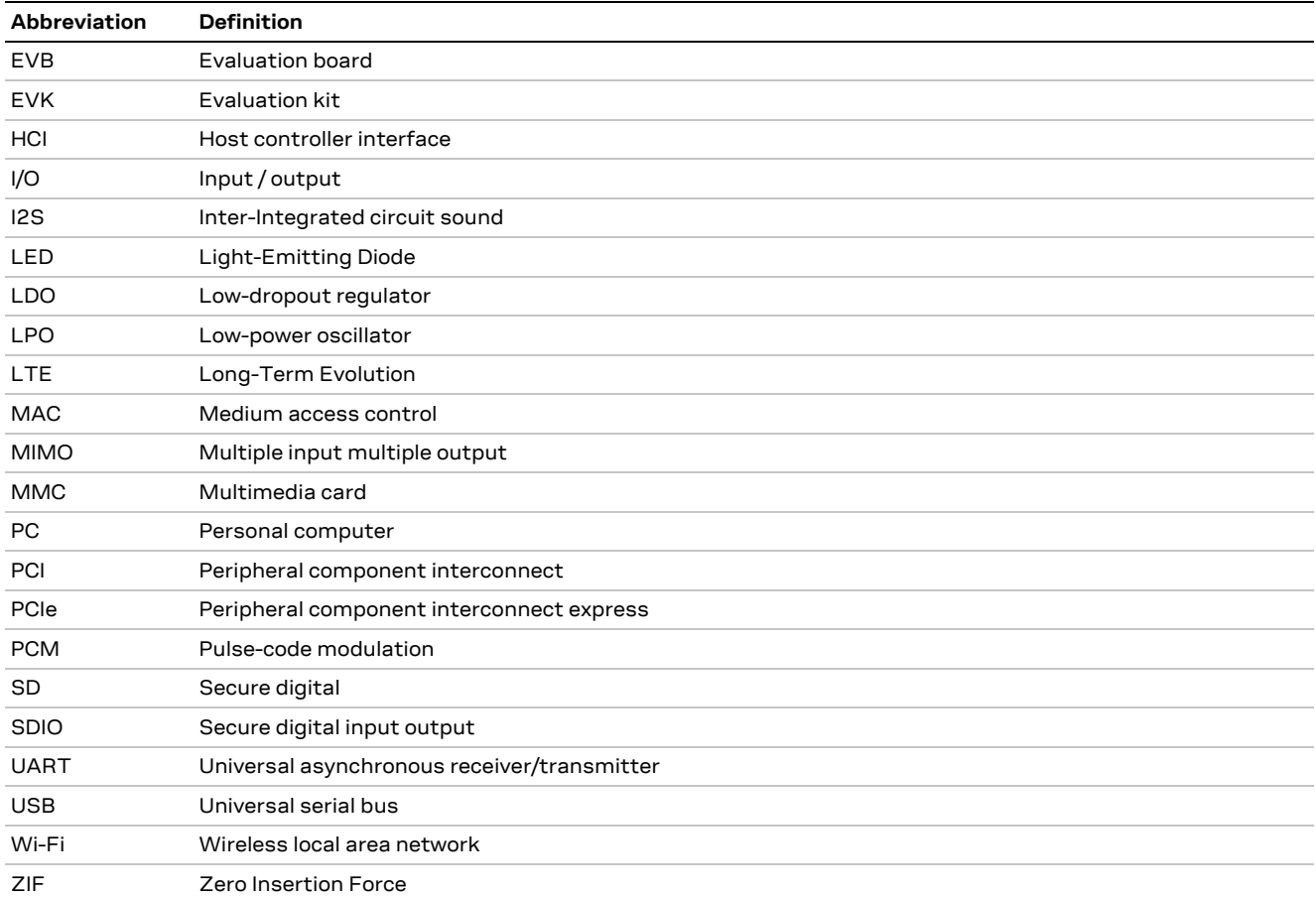

**Table 13: Explanation of the abbreviations and terms used**

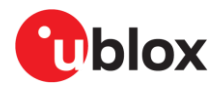

## <span id="page-26-0"></span>**Related documents**

- <span id="page-26-3"></span>[1] JODY-W3 series data sheet[, UBX-19010615](https://www.u-blox.com/docs/UBX-19010615)
- <span id="page-26-4"></span>[2] JODY-W3 system integration manual[, UBX-19011209](https://www.u-blox.com/docs/UBX-19011209)
- <span id="page-26-7"></span>[3] JODY-W2 level shifter integration application note, [UBX-19034257](https://www.u-blox.com/en/product-resources?keywords=UBX-19034257)
- [4] EVK-JODY-W3 schematics
- <span id="page-26-5"></span>[5] Embedded Linux for i.MX Applications Processors, [https://www.nxp.com/design/software/embedded-software/i-mx-software/embedded-linux](https://www.nxp.com/design/software/embedded-software/i-mx-software/embedded-linux-for-i-mx-applications-processors:IMXLINUX)[for-i-mx-applications-processors:IMXLINUX](https://www.nxp.com/design/software/embedded-software/i-mx-software/embedded-linux-for-i-mx-applications-processors:IMXLINUX)
- <span id="page-26-6"></span>[6] NXP UM11490, Feature Configuration Guide for NXP-based Wireless Modules on i.MX 8M Quad EVK[, https://www.nxp.com/docs/en/user-guide/UM11490.pdf](https://www.nxp.com/docs/en/user-guide/UM11490.pdf)
- **☞** For product change notifications and regular updates of u-blox documentation, register on our website, [www.u-blox.com.](http://www.u-blox.com/)

## <span id="page-26-1"></span>**Revision history**

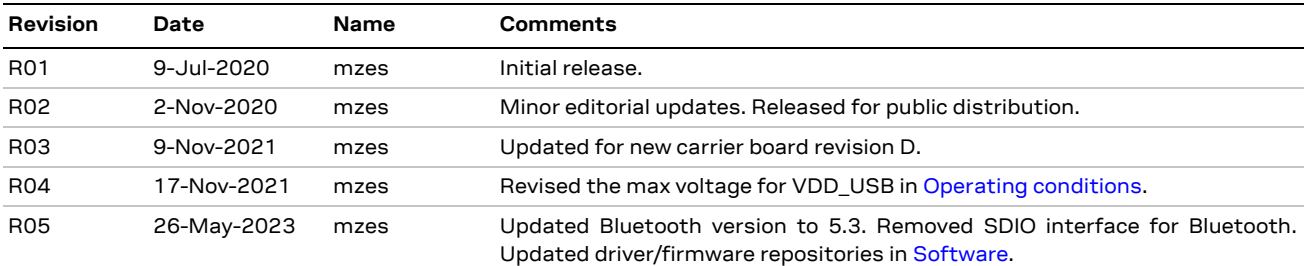

## <span id="page-26-2"></span>**Contact**

#### **u-blox AG**

Address: Zürcherstrasse 68 8800 Thalwil **Switzerland** 

For further support and contact information, visit us at [www.u-blox.com/support.](http://www.u-blox.com/support)